**4) شريط العنوان Bar Address :** 

**وهو خاص بكتابة الموقع الذي تريد زيارته .** 

Address **b** http://www.yahoo.com/

**5) إخفاء وإظهار أشرطة الأدوات:** 

v 3 Go Links »

**يمكن إخفاء وإظهار أشرطة الأدوات المختلفة من واجهة البرنامج وذلك باختيار Toolbars من قائمة View ثم اختيار احد الأشرطة لإظهاره أو إخفائه.**

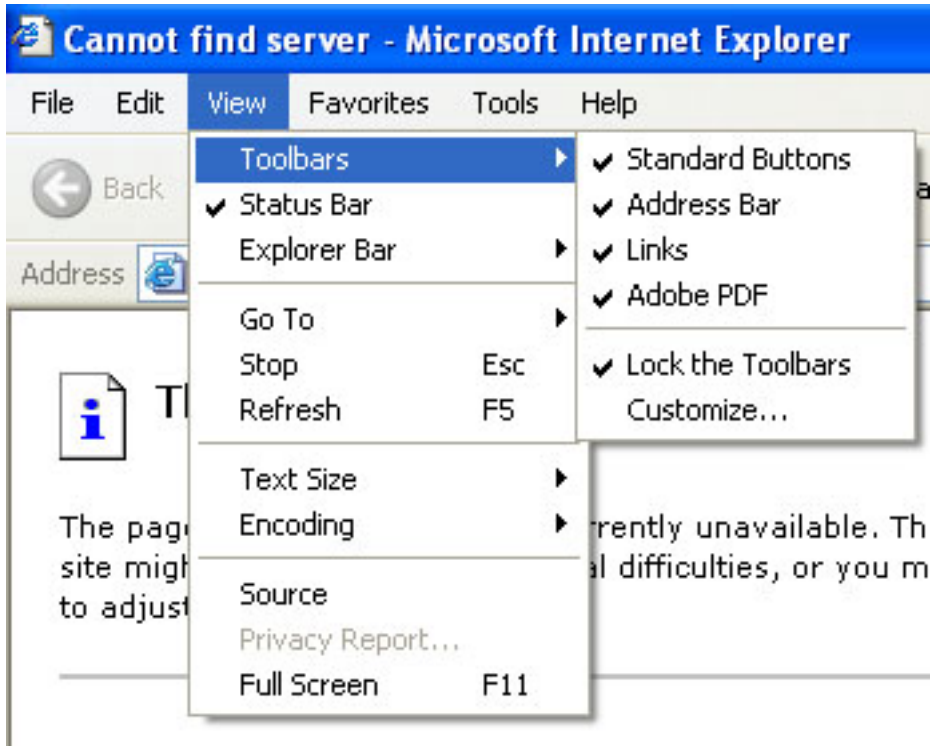

## **Preparing by Rayyan Talal**

 $\overline{a}$